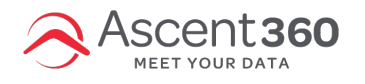

Trying to export a file to the **Shared Folder** in File Management?

Follow these steps after clicking **Send Contacts.**

## **Video walk-through**

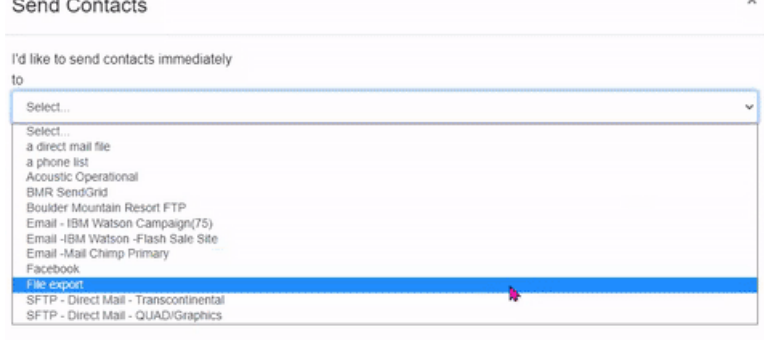

**Detailed step-by-step**

- 1. Click **Send Contacts**
- 2. To: select **File Export**
- 3. Named: [type a file name]
- 4. The next line is for location. **Click "Select Folder"**
- 5. Click the Level Up arrow

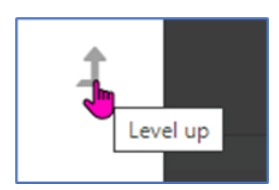

6. Find and click on the **Shared** folder (it's at the bottom of the list)

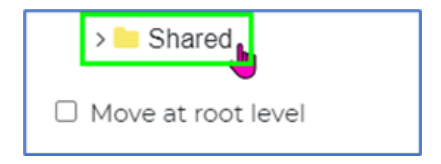

7. Click **Close** (it will save the location).